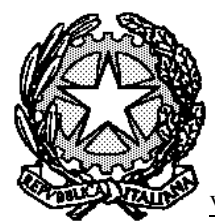

## **Procura della Repubblica** *presso il Tribunale di Pisa*

Via Cesare Beccaria, n. 18, Pisa – 0509710411 – procura.pisa@giustizia.it – prot.procura.pisa@giustiziacert.it

n. 2102/2020 prot.

*Pisa, 22 dicembre 2020* 

**Oggetto:** Trasmissione e deposito alla Procura di Pisa delle comunicazioni di notizie di reato - Portale NdR

#### **Il Procuratore della Repubblica**

Considerata l'effettuazione di apposito corso formativo svolto in data 1 dicembre 2020, al quale hanno partecipato tutti gli uffici che interagiscono con la Procura per la trasmissione delle notizie di reato e tenuto conto della necessità di regolamentare il deposito e la gestione del flusso documentale alla luce delle nuove disposizioni in materia nonché dell'avvio all'utilizzo del TIAP, osserva e dispone quanto segue:

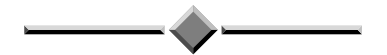

Premesso che nell'ambito di un'organizzazione sempre più orientata ad agevolare i rapporti tra la Procura della Repubblica e gli enti pubblici che interagiscono con essa, occorre completare l'utilizzo del Portale delle Notizie di Reato (acronimo: Portale NdR) al fine di canalizzare, attraverso esso, le comunicazioni di reato.

A tal fine, occorre ricordare che il Portale NdR rappresenta il punto di accesso nazionale che consente alle cd. "Fonti" (che s'identificano negli enti pubblici che hanno l'obbligo di comunicare una notizia di reato) di trasmettere una comunicazione di notizia di reato alla Procura della Repubblica competente.

In particolare, la finalità del Portale è quella di consentire di ridurre i tempi di trattazione dei procedimenti, semplificando le attività di iscrizione e aggiornamento di una Notizia di Reato sul Registro Penale (SICP) e di popolare il gestore documentale del processo penale (acronimo: TIAP documentale).

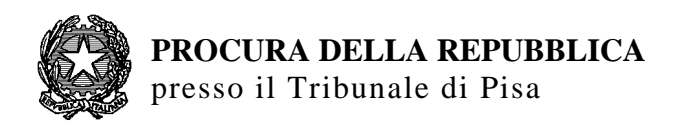

Infatti, tramite il Portale NdR, la Fonte ha la possibilità di redigere un'Annotazione Preliminare, con tutti i dati attinenti alla notizia di reato, di allegarne il documento e di trasmetterlo in Procura.

Una volta iscritta la notizia di reato, le Fonti hanno la possibilità di trasmettere tutti gli atti successivi che confluiranno direttamente nel fascicolo penale informatizzato.

Per accedere al Portale NdR, occorre che le singole Fonti richiedano l'abilitazione di un "Responsabile dell'Ufficio", compilando il modulo allegato (all. 1) da trasmettere all'indirizzo di posta elettronica portalendr.procura.pisa@giustizia.it e il relativo format che si trova al link:

https://registrazionendr.giustizia.it/rafe/menu.do?command=nuova\_richiesta, per chi ha l'accesso alla rete intranet della Giustizia;

https://registrazionendr.giustizia.it:8443/rafe/menu.do?command=nuova\_richiesta, per chi si connette al di fuori della rete Giustizia.

Il "Responsabile dell'Ufficio", a sua volta, provvederà a creare e abilitare i singoli utenti della propria organizzazione che potranno accedere al sistema informatico.

Ciò premesso,

si dispone come segue:

#### **Trasmissione delle notizie di reato "URGENTI"**

Secondo il progetto organizzativo della Procura di Pisa, sono considerate notizie di reato "urgenti" quelle che contengono:

- 1) una comunicazione di avvenuto **arresto**;
- 2) una comunicazione di avvenuto **fermo di Polizia Giudiziaria**;
- 3) una comunicazione di avvenuto **sequestro, probatorio o preventivo d'urgenza**;
- 4) una comunicazione di avvenuta **perquisizione**;
- 5) una comunicazione di avvenuto **decesso**.

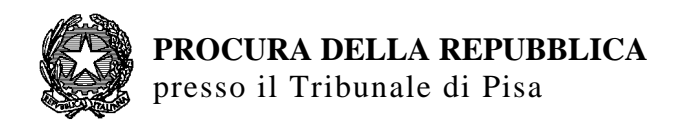

Quando occorre trasmettere una notizia di reato "urgente", la Fonte utilizzerà la sezione "**annotazione preliminare urgente**" in cui compilerà tutti i campi richiesti e provvederà ad allegare il documento da trasmettere, in formato PDF, che può essere sottoscritto con firma autografa, con firma digitale o firma elettronica qualificata.

A tal fine, si precisano -per una corretta trasmissione degli atti- le seguenti regole da seguire:

- 1) il documento da trasmettere deve essere in un unico file, comprensivo della informativa di reato e degli eventuali documenti allegati;
- 2) separatamente dal documento principale, va allegata la **elezione di domicilio e la nomina del difensore**. Se vi sono più elezioni di domicilio e nomine difensive, ognuna sarà oggetto di allegati separati;
- 3) separatamente dal documento principale, va allegato il **verbale di sequestro**. Se vi sono più verbali di sequestro, ognuno sarà oggetto di allegati separati;
- 4) separatamente dal documento principale, va allegato il **verbale di arresto o di fermo**;
- 5) le copie per immagine di documenti analogici devono avere una risoluzione massima di 200 dpi;
- 6) Qualora si voglia sottoscrivere il documento con firma digitale o firma elettronica qualificata, le tipologie di firma ammesse sono PAdES e CAdES;
- *7)* la dimensione massima consentita per ciascuna comunicazione, comprensiva di tutti i documenti allegati, è pari a *15 Megabyte;*
- 8) per contenere le dimensioni dei documenti da allegare, si consiglia la trasformazione di un documento testuale (ad esempio: informativa principale, fascicolo fotografico), in formato PDF (utilizzando il programma di stampa Adobe). Una volta trasformato il documento word in formato PDF, per la sottoscrizione autografa occorre sostituire la pagina, in cui si devono apporre le firme, con quella del documento originale analogico scannerizzato; mentre per la sottoscrizione con firma digitale o firma elettronica qualificata, non occorre alcuna sostituzione, essendo sufficiente l'apposizione della firma.

Se nella comunicazione di una notizia di reato "urgente" vi è un **sequestro da convalidare**, occorre compilare anche la sezione "**oggetti/cose sequestrate**".

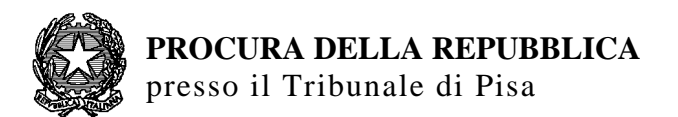

Una volta trasmessa l'annotazione preliminare urgente in Procura con i documenti allegati, dovrà essere inviata una mail all'indirizzo di PEO: **attiurgenti.procura.pisa@giustizia.it** indicando nell'oggetto la tipologia di atto trasmesso (arresto, fermo, sequestro, perquisizione o decesso) e il numero dell'annotazione preliminare, comunicando -nel testo della mail- che gli atti sono stati inviati tramite il Portale NdR: alla mail non va allegato alcun documento.

Iscritta la notizia di reato, il sistema comunicherà alla Fonte il numero di registro del procedimento penale e il nome del magistrato assegnatario, generando una ricevuta attestante la presa in carico con la protocollazione della documentazione acquisita.

*Nel caso di mancata connessione con il Portale NdR, per problematiche di natura tecnica, la Fonte contatterà direttamente la segreteria del PM di Turno per concordare altre forme di trasmissione e deposito della notizia di reato "urgente".* 

#### **Segreteria del PM di turno esterno**

La segreteria del Pubblico Ministero di turno esterno provvederà a:

- 1) controllare la PEO attiurgenti.procura.pisa@giustizia.it, verificando sul SICP, nella sezione annotazioni preliminari "urgenti", le comunicazioni pervenute;
- 2) aprire gli atti allegati, verificare che siano leggibili o che corrispondano ai dati di registro indicati nell'annotazione e, in caso contrario, rifiutare la comunicazione pervenuta segnalandone il motivo con l'invito ad una nuova trasmissione;
- 3) inserire il numero delle pagine, utilizzando l'apposita funzione del programma di Adobe;
- 4) stampare gli atti allegati che verranno sottoposti al magistrato per l'iscrizione;
- 5) iscrivere la notizia di reato secondo le indicazioni del Pubblico Ministero, dopo averne verificato la corrispondenza con i dati di registro inseriti dalle Fonti;

**NOTA BENE:** Nell'ipotesi di richiesta di convalida e contestuale misura cautelare da trasmettere al GIP, occorre predisporre il fascicolo processuale verificando la corretta indicizzazione degli atti nel TIAP, provvedendo all'inserimento del numero delle pagine e alla creazione dell'indice degli atti.

#### **Trasmissione delle notizie di reato "ORDINARIE"**

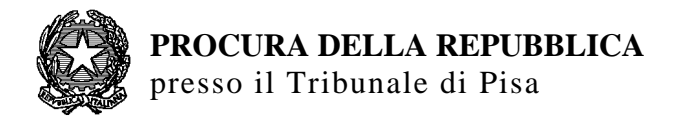

Per trasmettere una notizia di reato "ordinaria", la Fonte utilizzerà la sezione "**annotazione preliminare ordinaria**" in cui compilerà tutti i campi richiesti e provvederà ad allegare il documento da trasmettere, in formato PDF, che può essere sottoscritto con firma autografa, con firma digitale o firma elettronica qualificata.

A tal fine, si precisano -per una corretta trasmissione degli atti- le seguenti regole da seguire:

- 1) il documento da trasmettere deve essere in un unico file, comprensivo della informativa di reato e degli eventuali documenti allegati;
- 2) separatamente dal documento principale, va allegata la **elezione di domicilio e la nomina del difensore**. Se vi sono più elezioni di domicilio e nomine difensive, ognuna sarà oggetto di allegati separati;
- 3) le copie per immagine di documenti analogici devono avere una risoluzione massima di 200 dpi;
- 4) Qualora si voglia sottoscrivere il documento con firma digitale o firma elettronica qualificata, le tipologie di firma ammesse sono PAdES e CAdES;
- *5)* la dimensione massima consentita per ciascuna comunicazione, comprensiva di tutti i documenti allegati, è pari a *15 Megabyte;*
- 6) per contenere le dimensioni dei documenti da allegare, si consiglia la trasformazione di un documento testuale (ad esempio: informativa principale, fascicolo fotografico), in formato PDF (utilizzando il programma di stampa Adobe). Una volta trasformato il documento word in formato PDF, per la sottoscrizione autografa occorre sostituire unicamente la pagina in cui si devono apporre le firme con quella del documento originale analogico scannerizzato; mentre per la sottoscrizione con firma digitale o firma elettronica qualificata, non occorre alcuna sostituzione, essendo sufficiente l'apposizione della firma.

Iscritta la notizia di reato, il sistema comunicherà alla Fonte il numero di registro del procedimento penale e il nome del magistrato assegnatario, generando una ricevuta attestante la presa in carico con la protocollazione della documentazione acquisita.

#### **Ricezione della PRIMA NOTIZIA DI REATO**

Il personale addetto alla ricezione della "**prima notizia di reato**" provvederà a:

- 1) verificare giornalmente sul SICP, nella sezione annotazioni preliminari "ordinarie", le comunicazioni pervenute;
- 2) aprire gli atti allegati, verificare che siano leggibili o che corrispondano ai dati di registro indicati nell'annotazione e, in caso contrario, rifiutare la comunicazione pervenuta segnalandone il motivo con l'invito ad una nuova trasmissione;
- 3) inserire il numero delle pagine, utilizzando l'apposita funzione del programma di Adobe, tenuto conto che la progressione numerica deve iniziare dal numero 2 (due) atteso che la prima pagina del procedimento è rappresentata dalla nota d'iscrizione;
- 4) stampare gli atti allegati che verranno sottoposti al Procuratore per l'iscrizione;

#### **Ufficio iscrizione**

Il personale addetto all'ufficio iscrizione provvederà a:

- 1) iscrivere la notizia di reato secondo le indicazioni del Procuratore, dopo averne verificato la corrispondenza con i dati di registro inseriti dalle Fonti
- 2) apporre sulla copertina del fascicolo cartaceo il timbro con la dicitura "TIAP".

#### **SEGUITI o ATTI SUCCESSIVI alla prima notizia di reato**

Una volta iscritta la "prima notizia di reato", il Portale NdR consentirà la trasmissione dei seguiti o degli atti successivi che confluiranno direttamente nel fascicolo digitale creato nel Tiap documentale.

Preliminarmente, occorre chiarire cosa s'intenda per "seguito" o "atto successivo" nell'utilizzo del Portale NdR.

Il **seguito** è la comunicazione in cui vengono aggiunti o modificati i dati di registro rispetto alla "prima notizia di reato", ad esempio: nei procedimenti a carico di ignoti ove l'esito delle indagini ha individuato l'autore del reato oppure in un procedimento a carico di noti allorquando viene denunciato un nuovo indagato o accertato un nuovo reato a carico dell'indagato già iscritto.

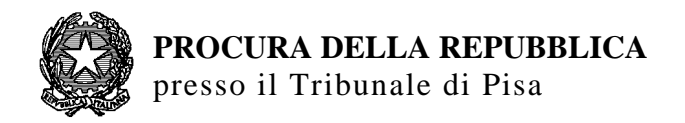

L'**atto successivo** è la trasmissione di un atto che non comporta alcuna modifica dei dati di registro rispetto alla "prima notizia di reato", ad esempio: occorre trasmettere la notifica della convalida di un sequestro oppure l'esecuzione di una misura custodiale, una integrazione di querela o il verbale di sommarie informazioni.

#### **Trasmissione del SEGUITO**

Per trasmettere un "seguito", la Fonte dovrà selezionare la voce "**seguito di notizia**", richiamare l'annotazione preliminare d'interesse e seguire la procedura prima descritta per le "prime notizie di reato ordinarie".

Una volta completata la procedura, la Fonte **trasmetterà all'indirizzo PEO della segreteria del magistrato assegnatario del procedimento** una mail contenente nell'oggetto:

- 1) il numero del procedimento penale;
- 2) il numero dell'annotazione preliminare;
- 3) la dicitura: "*SEGUITO*".

Nel testo della mail, va comunicato che gli atti sono stati inviati tramite il Portale NdR: alla mail non va allegato alcun documento.

I riferimenti delle singole segreterie sono pubblicati sul sito web della Procura di Pisa.

#### **Trasmissione dell'ATTO SUCCESSIVO**

Per trasmettere un "atto successivo", la Fonte dovrà selezionare la voce "**atti successivi**" dal menu a tendina sul "tipo NdR", richiamare l'annotazione preliminare d'interesse, inserire i dati richiesti, allegare il documento e inviarlo in Procura.

Una volta completata la procedura, la Fonte **trasmetterà all'indirizzo PEO della segreteria del magistrato assegnatario del procedimento** una mail contenente nell'oggetto:

- 1) il numero del procedimento penale;
- 2) il numero dell'annotazione preliminare;
- 3) la dicitura: "**ATTO SUCCESSIVO**".

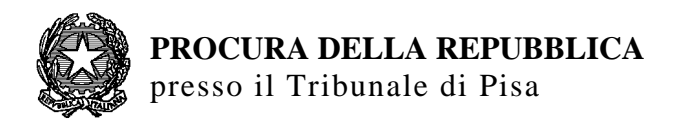

Nel testo della mail, va comunicato che gli atti sono stati inviati tramite il Portale NdR: alla mail non va allegato alcun documento.

I riferimenti delle singole segreterie sono pubblicati sul sito web della Procura di Pisa.

#### **Casi particolari di trasmissione degli atti**

**1)** Nell'ipotesi in cui gli atti da allegare ad un'annotazione preliminare superino le dimensioni previste dal sistema di *15 Megabyte*, i documenti in eccesso dovranno essere trasmessi come "atti successivi" una volta che la "prima notizia di reato" è stata registrata.

In tale ipotesi, la Fonte evidenzierà -nella nota di trasmissione- che si riserva di inviare gli ulteriori documenti come atti successivi.

**2)** Il sistema prevede l'acquisizione unicamente di documenti in formato PDF e, pertanto, i video dovranno essere consegnati alle segreterie interessate su supporto informatico, mentre le fotografie in formati diversi dovranno essere trasformate in formato PDF e trasmesse con il Portale NdR; se ciò non sia possibile le stesse dovranno essere consegnate su supporto informatico.

Anche in tale ipotesi, la Fonte evidenzierà -nella nota di trasmissione- che si riserva di consegnare i video e le fotografie su supporto informatico.

**3) NOTA BENE**: Il sistema è strutturato in modo tale che i "seguiti" o gli "atti successivi" possano essere trasmessi unicamente dalla Fonte che ha trasmesso la prima notizia di reato.

Quindi, tale modalità non contempla le ipotesi in cui la Fonte, che ha trasmesso la prima notizia di reato, possa essere diversa da quella che poi svolge l'attività investigativa (ad esempio: la Stazione Carabinieri di Calcinaia acquisisce una notizia di reato per un fatto avvenuto a Pisa, sul quale poi le indagini verranno sviluppate dalla Stazione Carabinieri di Pisa, competente per territorio, oppure la prima notizia di reato viene trasmessa dalla Stazione CC di Pontedera per un reato di natura informatica e il Pubblico Ministero decide di delegare l'attività investigativa alla Polizia Postale specializzata nella trattazione di tale tipologia di reato).

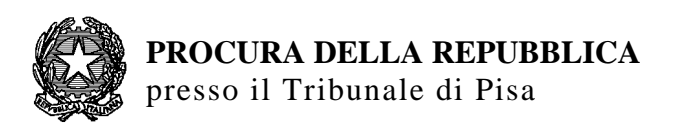

In questa ipotesi, per canalizzare i seguiti o gli atti successivi in un procedimento penale già esistente, è necessario che l'annotazione preliminare inviata dalla "nuova Fonte" (che ha svolto l'attività investigativa) venga collegata al procedimento penale d'interesse dalla segreteria del magistrato assegnatario.

A tal fine, la nuova Fonte predispone l'annotazione preliminare seguendo la procedura prima descritta per le "prime notizie di reato ordinarie" e, previo contatto telefonico con il personale assegnato alla segreteria interessata e l'invio di una mail all'indirizzo PEO di essa, trasmette tale annotazione tramite il Portale NdR.

La mail da trasmettere deve contenere nell'oggetto:

- 1) il numero dell'annotazione preliminare;
- 2) la dicitura: "*da collegare al procedimento n.*  $RGNR \mod 2$ . ";
- 3) il nome del magistrato assegnatario.

I riferimenti delle singole segreterie sono pubblicati sul sito web della Procura di Pisa.

*Si precisa che non si considera "nuova Fonte" quella delegata alle indagini che abbia, a sua volta, sub-delegato parte di esse ad altri enti. In tal caso, l'esito delle indagini sub-delegate dovranno essere inserite e trasmesse, tramite Portale NdR, dalla Fonte delegante.* 

#### **Deposito degli atti inerenti l'attività d'intercettazione**

L'art. 269, 1 comma, del codice di procedura penale stabilisce che: *"I verbali e le registrazioni, e ogni altro atto ad esse relativo, sono conservati integralmente in apposito archivio gestito e tenuto sotto la direzione e la sorveglianza del Procuratore della Repubblica dell'ufficio che ha richiesto ed eseguito le intercettazioni"*.

In applicazione di tale disposizione, sono state emanate le linee guida riportate nel provvedimento n. 1418/20 del 9 settembre 2020 di questo ufficio che, al paragrafo 3, impongono la conservazione nell'archivio "*riservato*" del Tiap di tutti i documenti attinenti l'attività d'intercettazione compresi, per quanto qui interessa, quelli redatti dalla Polizia Giudiziaria (annotazioni di P.G. contenenti richieste di autorizzazione all'intercettazione o alla proroga unitamente agli allegati in cui siano riportati verbali o

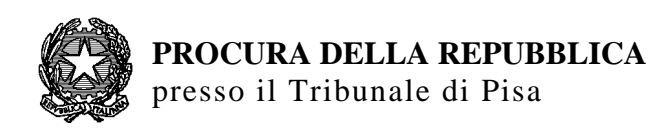

stralci di verbali delle intercettazioni nonché altri atti inerenti alle operazioni di intercettazione quali ad esempio i verbali di inizio e fine intercettazione nonché quelli relativi al conferimento).

Pertanto, per il deposito di tali atti, al fine di garantire la massima riservatezza, non è consentito utilizzare canali di trasmissione a distanza (quali ad esempio: mail o il Portale NdR che, allo stato, non risulta collegato al TIAP documentale "riservato") ma occorre che la Polizia Giudiziaria li consegni in formato PDF, su supporto informatico, presso la segreteria del magistrato assegnatario del procedimento.

Inoltre, ai fini di una tempestiva richiesta di **proroga delle intercettazioni**, si evidenzia che la relativa informativa deve essere depositata nella segreteria del magistrato interessato **almeno tre giorni prima della scadenza del termine**.

#### **Segreteria del magistrato assegnatario del procedimento**

Il personale addetto alla segreteria del magistrato, assegnatario del procedimento, dovrà gestire la ricezione dei seguiti, degli atti successivi e di quelli inerenti l'attività d'intercettazione.

#### **Ricezione del SEGUITO**

In tale caso, il personale provvederà a:

- 1) verificare giornalmente sulla PEO della propria segreteria **le comunicazioni dei seguiti** pervenute;
- 2) accedere al SICP e, dopo avere selezionato il numero dell'annotazione comunicato, aprire l'atto allegato, verificare che sia leggibile o che corrisponda ai dati di registro indicati nell'annotazione e, in caso contrario, rifiutare la comunicazione pervenuta segnalandone il motivo con l'invito ad una nuova trasmissione;
- 3) inserire il numero delle pagine, utilizzando l'apposita funzione del programma di Adobe, iniziando dal numero di pagina successiva a quella dell'ultimo atto contenuto nel fascicolo processuale;

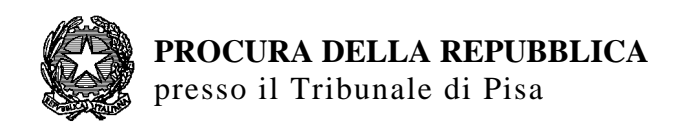

- 4) stampare l'atto allegato che verrà sottoposto al magistrato assegnatario perché possa valutare l'aggiornamento dell'iscrizione;
- 5) aggiornare il SICP secondo le indicazioni del magistrato assegnatario, dopo averne verificato la corrispondenza con i dati di registro inseriti dalle Fonti;
- 6) controllare sul TIAP che l'allegato trasmesso sia confluito nel fascicolo digitale di riferimento e aggiornarne l'indice;
- 7) inserire il documento stampato nel fascicolo cartaceo.

#### **Ricezione dell'ATTO SUCCESSIVO**

In tale caso, il personale provvederà a:

- 1) verificare giornalmente sulla PEO della propria segreteria **le comunicazioni degli atti successivi** pervenute;
- 2) accedere al SICP e, dopo avere selezionato il numero dell'annotazione comunicato, aprire l'atto allegato, verificare che sia leggibile o che corrisponda ai dati di registro indicati nell'annotazione e, in caso contrario, rifiutare la comunicazione pervenuta segnalandone il motivo con l'invito ad una nuova trasmissione;
- 3) inserire il numero delle pagine, utilizzando l'apposita funzione del programma di Adobe, iniziando dal numero di pagina successiva a quella dell'ultimo atto contenuto nel fascicolo processuale;
- 4) stampare l'atto allegato e inserirlo nel fascolo cartaceo;
- 5) procedere **alla validazione** dell'atto successivo ricevuto;
- 6) controllare sul TIAP che l'allegato trasmesso sia confluito nel fascicolo digitale di riferimento e aggiornarne l'indice.

### **Collegamento del seguito o dell'atto successivo ad un procedimento già esistente trasmesso dalla NUOVA FONTE**

Una volta ricevuta sulla PEO della segreteria la richiesta di collegare un'annotazione preliminare ad un procedimento già esistente, il personale dovrà:

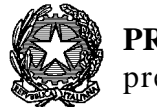

#### **PROCURA DELLA REPUBBLICA**  presso il Tribunale di Pisa

- 1) accedere al SICP e, dopo avere selezionato il numero dell'annotazione comunicato, procederà all'associazione con il procedimento assegnato al magistrato;
- 2) seguire le procedure prima descritte nella ipotesi in cui si tratti di un seguito o di un atto successivo.

#### **Acquisizione degli atti inerenti l'attività d'intercettazione**

In questa specifica ipotesi, il personale provvederà a:

- 1) inserire gli atti nel TIAP documentale "riservato", acquisendoli dal supporto informatico ricevuto dalla Polizia Giudiziaria che deve essere restituito o distrutto;
- 2) rilasciare un'attestazione di avvenuta consegna alla Polzia Giudiziaria.

In proposito, si sottolinea, per il personale delle segreterie, che le disposizioni, riportate nel provvedimento n. 1418/20 del 9 settembre 2020, **vengono integrate e modificate dalle seguenti**:

**1)** non è consentita la stampa e l'inserimento di tali documenti nel fascicolo cartaceo ma, a mente dell'art. 269, 1 comma, c.p.p.: l'unico luogo di conservazione di tali atti è l'archivio documentale "riservato";

**2)** i provvedimenti redatti dal magistrato (richiesta o proroga dell'intercettazione, decreto d'urgenza soggetto a convalida, richiesta di ritardato deposito e ogni altro atto redatto al riguardo) devono essere inseriti nel TIAP documentale "riservato"; mentre gli originali cartacei – fino a quando permane il c.d. doppio binario – devono essere conservati in apposite cartelle, chiuse in un luogo riservato.

Al termine delle attività d'intercettazioni sul singolo procedimento, i provvedimenti originali cartacei devono essere trasmessi all'Ufficio CIT per la loro custodia in un armadio riservato;

**3)** all'ufficio del Giudice delle indagini preliminari gli atti, comprensivi delle richieste del PM, devono essere trasmessi unicamente tramite il TIAP documentale "riservato" a cui deve aggiungersi l'invio di una P.E.C. all'indirizzo: gipgup.tribunale.pisa@giustiziacert.it

La mail da trasmettere deve contenere nell'oggetto:

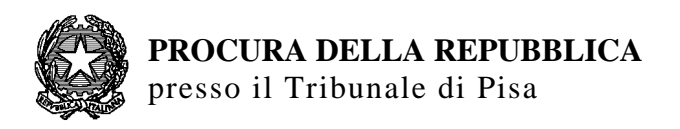

- a) il numero del procedimento penale;
- b) il tipo di richiesta avanzata (richiesta d'intercettazione, di proroga, di ritardato deposito o decreto d'urgenza da convalidare).

Nel testo della mail, deve essere comunicato che gli atti sono stati trasmessi tramite il Tiap "riservato" e, nel caso di decreto di urgenza, che è presente un atto da convalidare: alla mail non va allegato alcun documento.

La mail inviata con la ricevuta di consegna e accettazione dovrà essere trasformata in PDF e inserira nel TIAP riservato.

La **Cancelleria dell'ufficio GIP**, una volta evasa la richiesta, provvederà ad inserire i provvedimenti nel Tiap "riservato" e lo comunicherà all'indirizzo PEO della Segreteria del magistrato richiedente.

La **Segreteria del magistrato richiedente**, verificata la presenza nel TIAP "riservato" del provvedimento autorizzativo o di proroga del GIP e, nell'ipotesi del decreto d'urgenza redatto dal PM, per attivare l'ufficio C.I.T. dovrà inviare all'indirizzo PEO cit.procura.pisa@giustizia.it una comunicazione -indicando nell'oggetto il numero del procedimento penale e il tipo di attività da svolgere (attivazione o proroga d'intercettazione)- facendo presente che gli atti d'interesse sono presenti nel TIAP "riservato".

All'**Ufficio CIT** spetterà il compito d'inserire nel Tiap "riservato" tutti gli atti attinenti all'esecuzione dell'attività d'intercettazione (ad esempio:comunicazioni gestori e società di noleggio interessate, verbali di conferimento, verbali inizio e fine intercettazione). Gli originali cartacei di tali atti, sottoscritti con firma autografa, dovranno essere custoditi in un armadio riservato.

*Non è consentita altra forma di trasmissione e conservazione degli atti, attinenti alle intercettazioni, diversa da quelle sopra menzionate*.

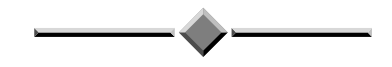

Il presente provvedimento entrerà in vigore dal **Lunedì 19 gennaio 2021** e le disposizioni in esso contenute si applicheranno alle nuove notizie di reato trasmesse da quella data.

PROCURA DELLA REPUBBLICA<br>presso il Tribunale di Pisa

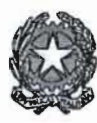

Per le disposizioni attinenti alla attività d'intercettazione, relative alla disciplina già in vigore, il presente provvedimento è immediatamente esecutivo.

Esso viene pubblicato sul Sito Internet dell'Ufficio e comunicato ai Colleghi, al personale amministrativo, alle Forze di Polizia e agli altri Enti che hanno l'obbligo di comunicare una notizia di reato della Provincia di Pisa.

Si ringraziano le persone interessate e, in particolare, il personale amministrativo, per la collaborazione che presteranno nell'osservanza di quanto disposto.

IL PROCURATORE DELLA REPUBBLICA IL DIRIGENTE AMMINISTRATIVO Franco Cantarano Alessandro Crini Louberce

Si allega il modulo di abilitazione del Responsabile dell'Ufficio

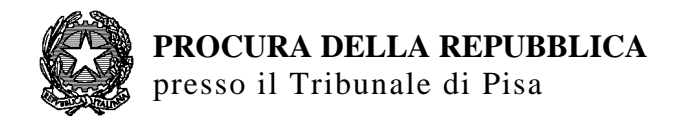

# **PORTALE DELLE NOTIZIE DI REATO**  *REGISTRATION AUTHORITY FRONT END RICHIESTA CERTIFICATO PER RESPONSABILE UFFICIO*

**Alla Procura della Repubblica di PISA Referente Portale NdR portalendr.procura.pisa@giustizia.it** 

Si chiede il rilascio del certificato di responsabile ufficio, che consente la creazione e la revoca dei certificati utente per l'accesso al "Portale delle notizie di Reato", per il seguente nominativo:

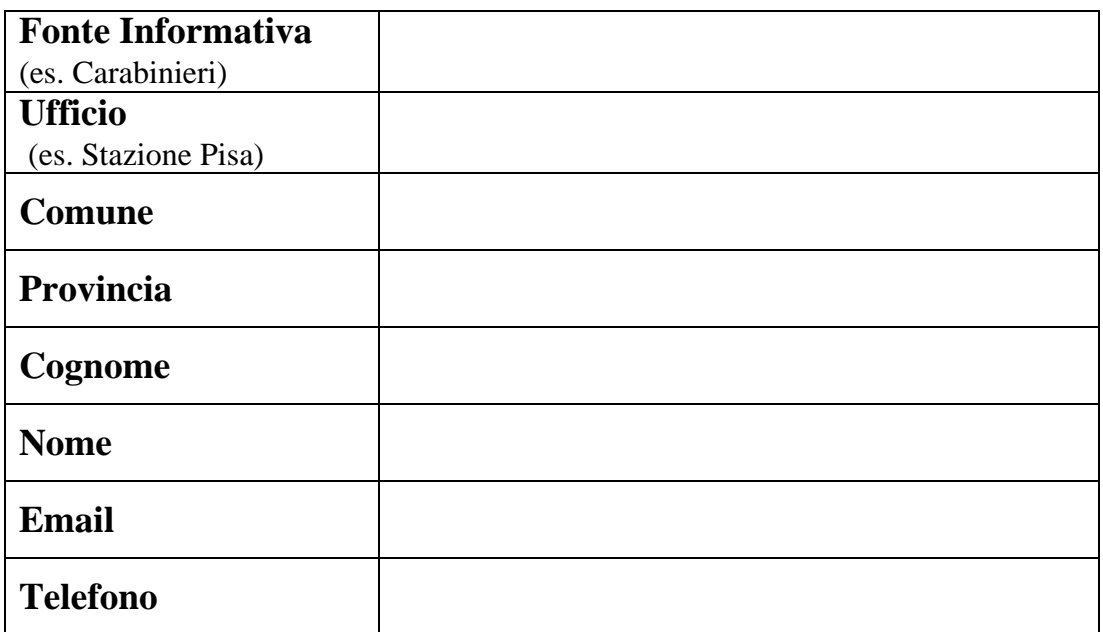

Data, \_\_\_\_\_\_\_

Firma del responsabile dell'Ufficio

Il presente modulo va trasmesso alla Procura della Repubblica di PISA solo dopo aver compilato ed inviato il modulo elettronico "richiesta certificato per responsabile Ufficio" reperibile al seguente indirizzo web: https://registrazionendr.giustizia.it:8443/rafe/menu.do?command=nuova\_richiesta

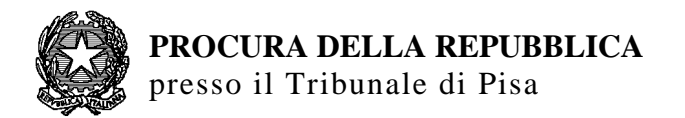

#### **PARTE RISERVATA ALLA PROCURA DELLA REPUBBLICA DI PISA**

PROT. N.\_\_\_\_\_\_\_\_\_\_\_\_\_\_ AUTORIZZATO NON AUTORIZZATO  $\Box$  CERTIFICATO INVIATO IL \_\_\_\_\_\_\_\_\_